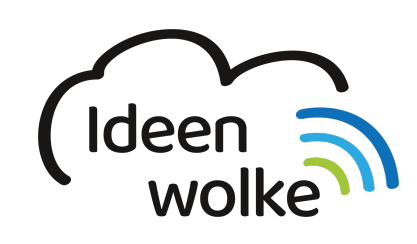

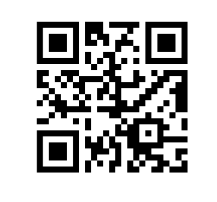

zum Ideenwolken-Blog

# **Diktierfunktion (Texte einsprechen)**

Über die Diktierfunktion des iPads kann man schnell und einfach Texte diktieren, die dann in Schrift umgewandelt werden. Solange man deutlich spricht, kann man auch bei hoher Geschwindigkeit erstaunlich fehlerfreie Text diktieren. Voraussetzung hierfür ist aber eine bestehende Internetverbindung des iPads. Die Diktierfunktion ist zudem komfortabel über die Standard-Bildschirmtastatur des iPads in allen Apps zu erreichen. Beachten Sie bitte die Datenschutzhinweise in den Einstellungen (>Allgemein>Tastatur> ganz unten).

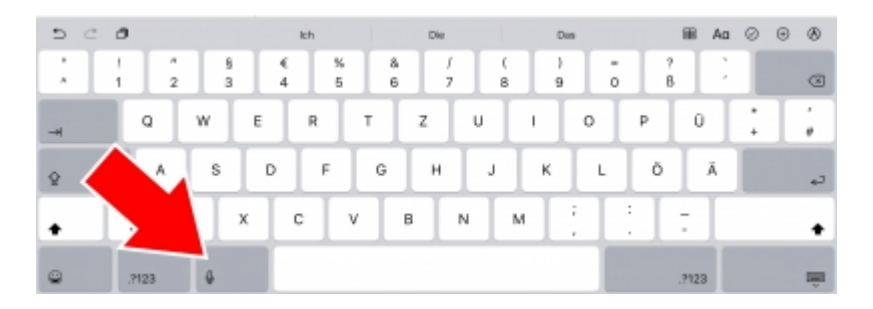

## **1. Grundlagen kennenlernen**

Lernen Sie die Diktierfunktion des iPads kennen, indem Sie den QR Code scannen oder auf die Grafik klicken (Weiterleitung zu YouTube).

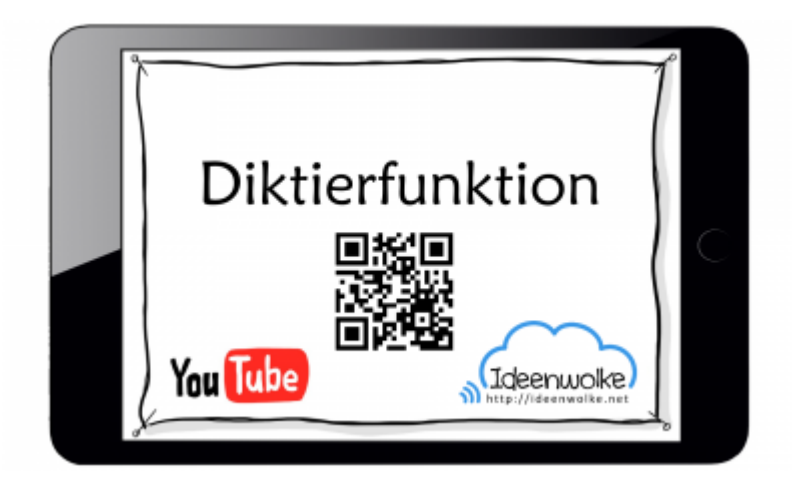

(Stand: Oktober 2019)

## **2. Selbst ausprobieren**

Probieren Sie die Diktierfunktion selbst aus:

- Aktivieren Sie die Diktierfunktion in den Einstellungen (Einstellungen>Allgemein>Tastatur>Diktierfunktion aktivieren).
- Sprechen Sie in der App Notizen einen eigenen Text ein.
- Sprechen Sie einen weiteren Text samt Formatierung ein (z.B. "Punkt", "Komma", "Ausrufezeichen", "neue Zeile")
- Öffnen Sie die App Mail, diktieren Sie eine vollständige E-Mail und verschicken Sie diese.
- Stellen Sie anschließend den Ursprungszustand wieder her (bei einem Fortbildungs-iPad).

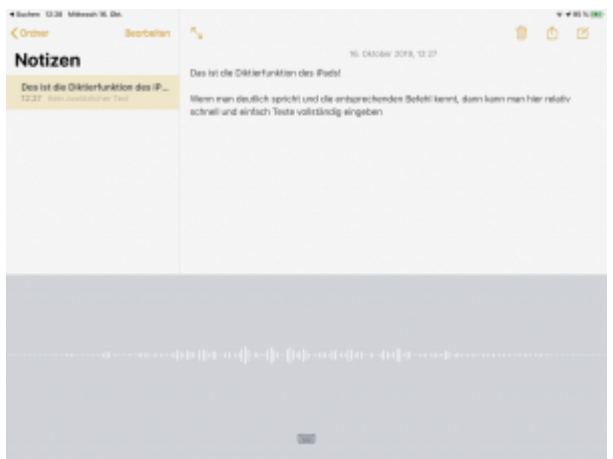

## **3. Für Interessierte**

- YouTube Kanal Apple Support:<https://bit.ly/2BkFgdw>
- YouTube Kanal Ideenwolke:<https://bit.ly/32fwN9f>

## **4. Lizenz**

#### **Autoren: Tilo Bödigheimer & Philipp Staubitz**

Unsere Materialien sind unter eine CC-BY-SA 4.0 lizensiert. Du kannst sie konstenlos verwenden, teilen und bearbeiten. Bedingungen sind, dass du die Autoren genannt werden und du die Materialien unter den gleichen Bedingungen weitergibst [\(Lizenz einfach erklärt\)](https://ideenwolke.net/autoren/).

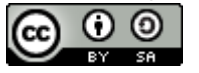

From: <https://lerntheke.ideenwolke.net/>- **Ideenwolke Lerntheke**

Permanent link: **<https://lerntheke.ideenwolke.net/doku.php?id=wiki:selbstlern:grundlagen:ipados:diktierfunktion>**

Last update: **2020/09/27 13:11**

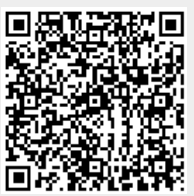

Ideenwolke Lerntheke - https://lerntheke.ideenwolke.net/